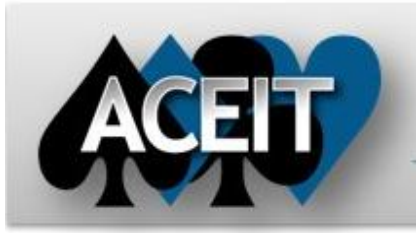

# eNews

## Automated Cost Estimating Integrated Tools

Issue 62 – December 2011

**ACEIT Technical Support** aceit\_support@tecolote.com

(805) 964-6963 ext. 211

**ACEIT Support Australia**

aceit\_support\_au@tecolote.com 61 7 5575 9877

#### **ACEIT Sales**

aceit\_sales@tecolote.com (281) 333-0240 ext. 225

#### **ACEIT Training**

aceit\_train@tecolote.com (281) 333-0240 ext. 227

#### **ACEIT Development**

5266 Hollister Ave., Suite 301 Santa Barbara, CA 93111-2089 (805) 964-6963

#### **ACEIT Website**

www.aceit.com

### **Happy Holidays from the ACEIT Team**

Another year comes to a close and we want to wish you and yours a very happy holiday season. We look forward to a new year and hope that we can support you with your cost estimating needs.

*Happy Holidays from the ACEIT Team!* 

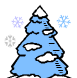

# **ACE Instructional Videos Now Available**

A series of instructional videos have just been completed and are now available for viewing on www.aceit.com. Select the 'ACEIT Instructional Videos' option under the Support menu. The series of 12 videos focuses on the major functions that can be performed in ACE.

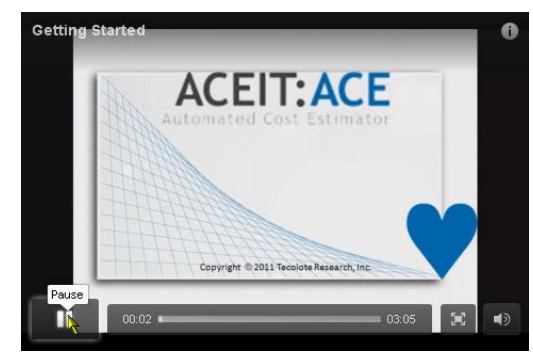

**5 - Entering a Cost Throughput –** will show you how to enter a cost throughput into ACE. When you know the yearly cost for an element in your estimate, you can just enter it in the proper years, ACE calls this a cost throughput.

**Videos 1 through 5 provide the basic steps to build a basic ACE session. These videos build the "01-Basic ACE" session that you can find in the ACE software under Help→Examples.**

**1 - Getting Started -** will show you how to create a new session in ACE and build a simple Work Breakdown Structure, or WBS.

**2 - Entering a Simple Equation –** will show you how to enter a simple equation and the procedure for entering methodologies into ACE.

**3 - Entering a CER –** will show you how to enter a Cost Estimating Relationship, or CER. A CER is an equation developed to estimate the cost of an item as a function of one or more independent variables.

**4 - Entering a Factor Equation –** will show you how to enter a Factor Equation. A Factor Equation is simply an equation that estimates one item as a factor of another item in the estimate.

**Videos 6 – 12 focus on major functions that can be performed in ACE.**

**6 - Time Phase the Estimate –** This tutorial reviews basic time phasing methods. Time-phasing the estimate is important because you need to know the years in which costs will occur.

**7 - Specifying a Learning Curve –** This tutorial shows how to apply learning curve theory to an estimate in ACE.

**8 - Documenting the Estimate –** This tutorial describes the documentation capability of ACE.

**9 - Viewing Time-Phased Results** – You can view the time-phased results in ACE by using the Inputs/Results Viewer (IRV), or by generating a time-phased report. This tutorial covers how to view results using the IRV.

**10 - Performing What-If Drills –** This tutorial shows how to create what-if cases on your estimate. A nice feature of ACE is that you can have your baseline estimate and an unlimited number of "what-if" cases all within one file.

**11 - Creating Reports –** This tutorial shows you how to create reports in ACE. ACE lets you generate a wide variety of reports that can be tailored to meet the specific needs of your estimate. We highlight 2 types of reports in this tutorial: a timephased report and an estimate narrative report.

**12 - Getting Started with RI\$K –** We perform uncertainty analysis using RI\$K to determine the confidence level of the point estimate. When we say RI\$K, we are referring to ACE's integrated uncertainty analysis tool.

To view the videos you will need to log into the ACEIT website and be associated with a site that has ACEIT DMS (distribution, maintenance and support) that's current. If you need to create an account, remember to enter your serial number. You can find your serial number in ACE under the Help About menu option.

## **ACEIT Training Schedule**

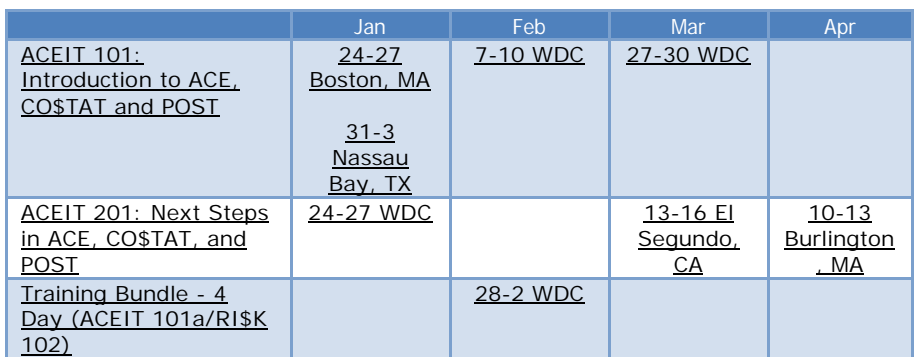

On-Site and Mechanics Training are available, contact ACEIT Training for more information. **ACEIT Certification/Compliance Documentation**

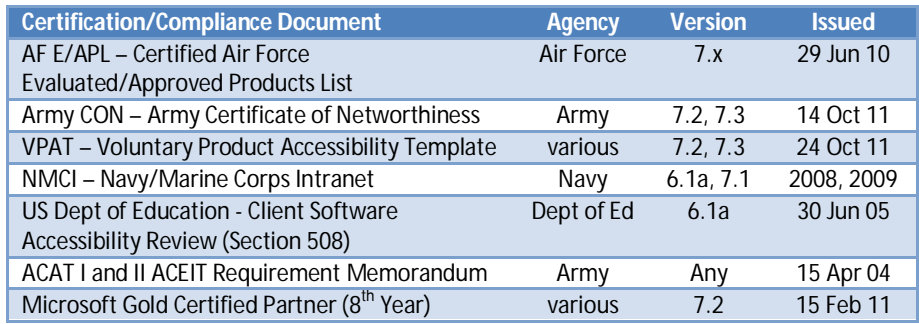

To view the documents, visit the Compliance Documentation page on aceit.com.

#### **ACEIT Version Compatibility**

ACEIT is designed to run in a Microsoft Windows operating system. Some ACEIT applications, such as CO\$TAT and POST, require Microsoft Office to run. Please see the table below for version compatibility:

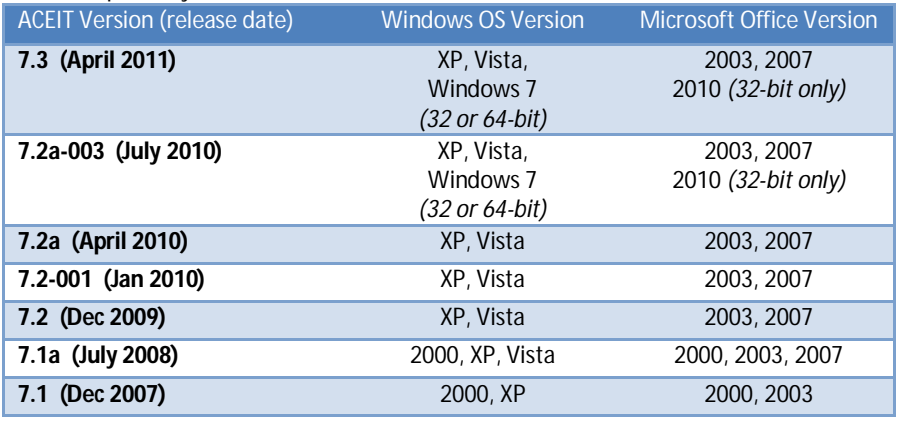

View your ACEIT version and release date by selecting Help>About in any ACEIT application.

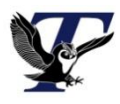

You are receiving this e-mail because you have attended ACEIT training or are a current ACEIT user. If you wish to unsubscribe to our e-mail notifications, reply to this e-mail with REMOVE as the subject. Copyright © 2011 Tecolote Research, Inc.

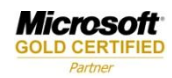